### Konfigurace nagios

Miroslav Entlich

## Pár problémů na začátek

- Nagios2
- Monitorování Windows = Nagios3
- Chyba v Kubuntu 7.10?
- Přechod na Kubuntu 8.04
- VirtualBox
- Ping

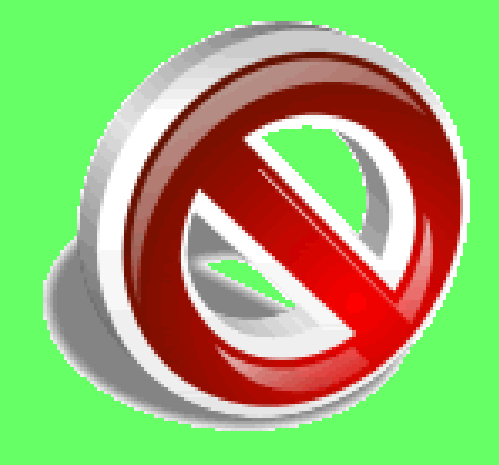

## Konfigurace serveru

- Appache a development libraries
- Instalace nagios a nagios plugin
- Vytvoření hesla
- Změna hlavní konfigurace na windows.cfg
- Přidání příkazů commands.cfg
- Přidání hostů windows.cfg
- Přidání služeb

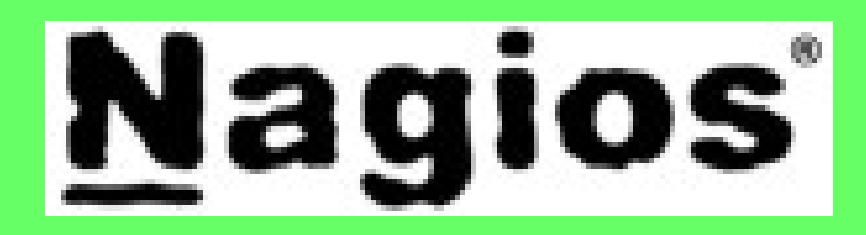

# Konfigurace klienta

- Instalace
- Konfigurace
- Spuštění služby
- Win2k vs WinXP
- Firewall

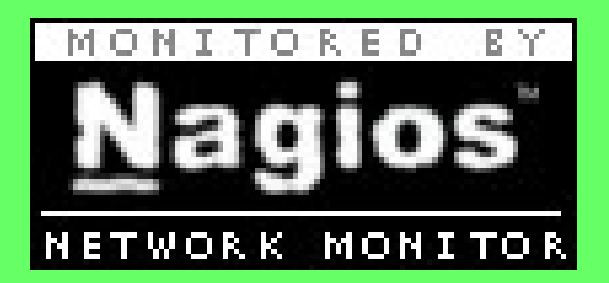

### Výsledek

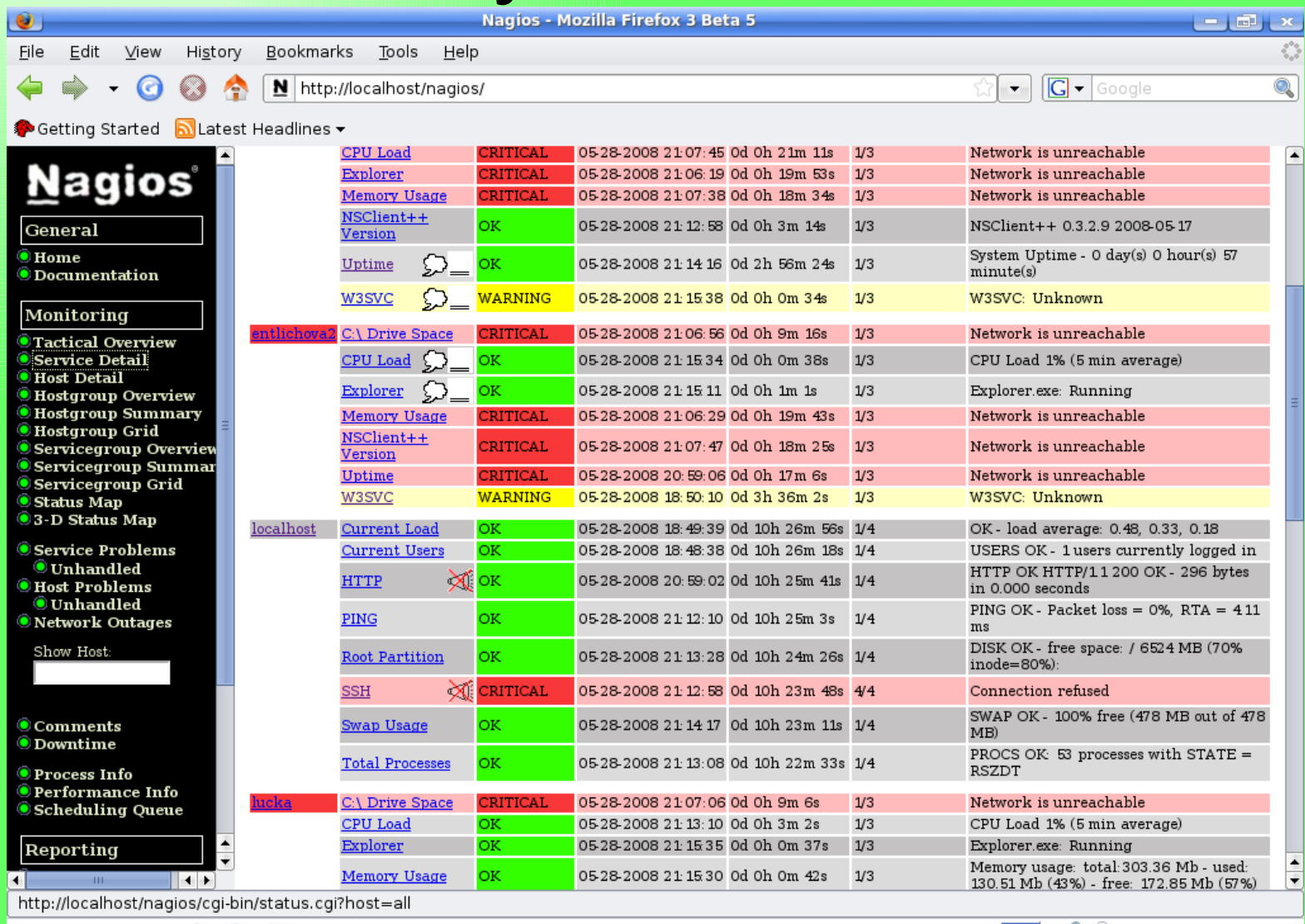

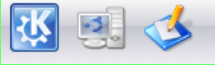

avanger@avanger-laptop: ~

Nagios - Mozilla Firefox 3

QR<br>Q 21:17 2008-05-28

 $\overline{2}$ 

3

## Výsledek

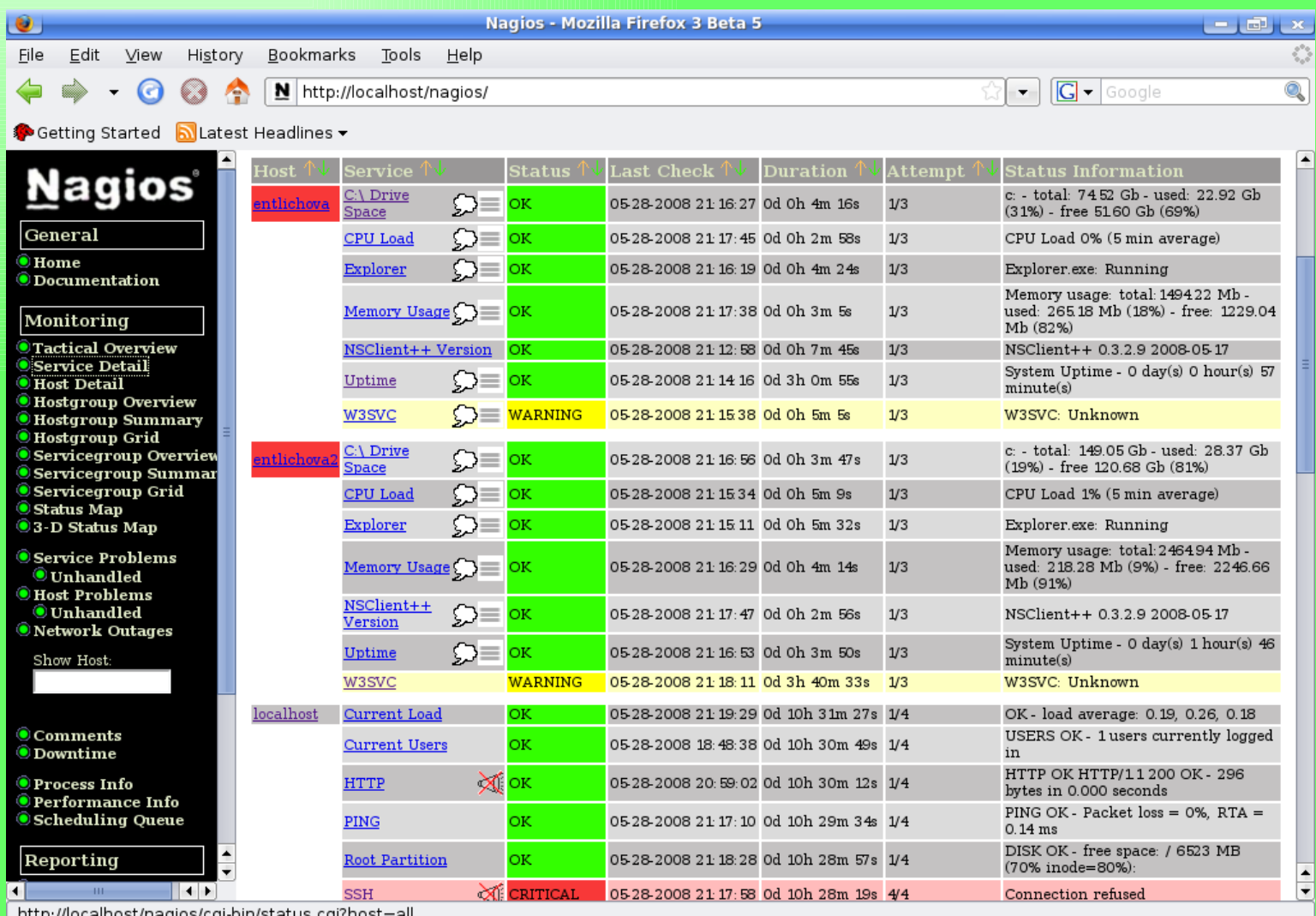

call lost/Hayl 31 L Y

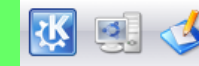

avanger@avanger-laptop: ~ Nagios - Mozilla Firefox 3

QE  $\frac{1}{2}$  $\mathbf{G}$ 21:20 2008-05-28

### Děkuji za pozornost

Zdroje:www.nagios.org